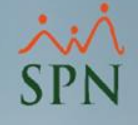

# Manejo de empleados sin ingresos en el mes en SPN Módulo de Nóminas

SPN

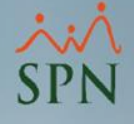

#### Objetivo:

Explicar el manejo de empleados sin ingresos dentro de un mes en SPN, la generación de reportes de validación e impacto en los reportes de aportaciones y archivos de TSS generados desde SPN.

## $\frac{1}{SPN}$

O

## Índice:

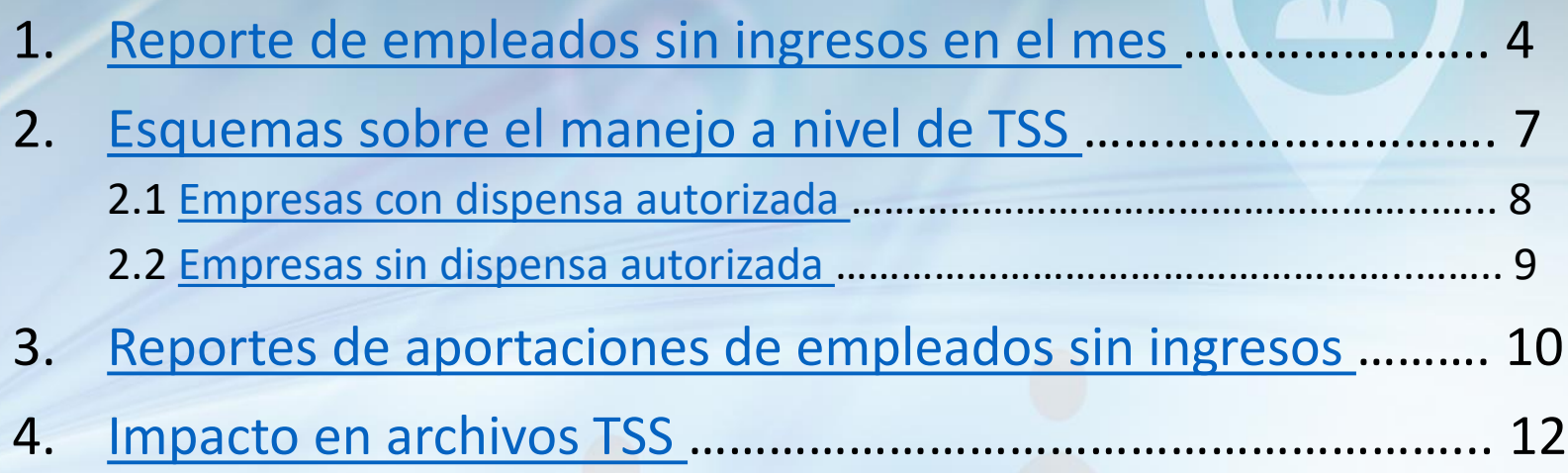

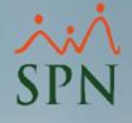

#### <span id="page-3-0"></span>1. Reporte de empleados sin ingresos en el mes:

Este reporte muestra los empleados que durante el mes en curso no han percibido ingresos vía nóminas.

**Para generarlo debemos seguir estos pasos:**

- 1 Seleccionar la opción: Consulta Nómina en Proceso.
- 2 Seleccionar el tipo de nómina de salario del empleado.
- 3 Seleccionar el menú Imprimir para ver la lista de reportes.

*\*Siguientes pasos en la siguiente diapositiva.*

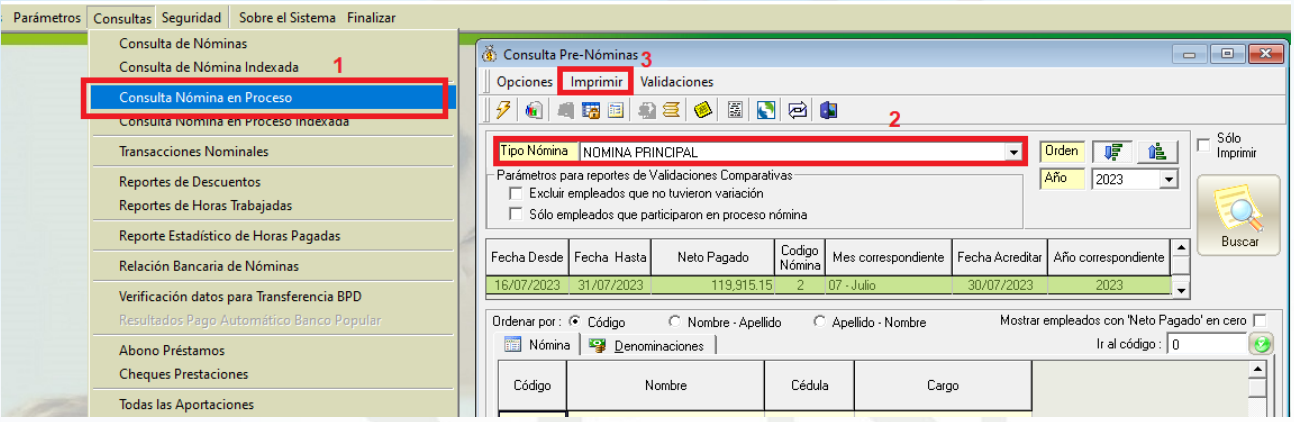

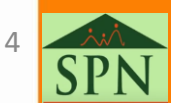

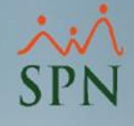

#### 1. Reporte de empleados sin ingresos en el mes:

4 - Dar clic al submenú: Empleados con Ingresos Menores a Valor Mínimo. 5 - Indicar el rango de valores de salario, para este caso colocaremos cero en ambos campos para que nos muestre los empleados sin ingresos percibidos. *\*Reporte en siguiente diapositiva.*

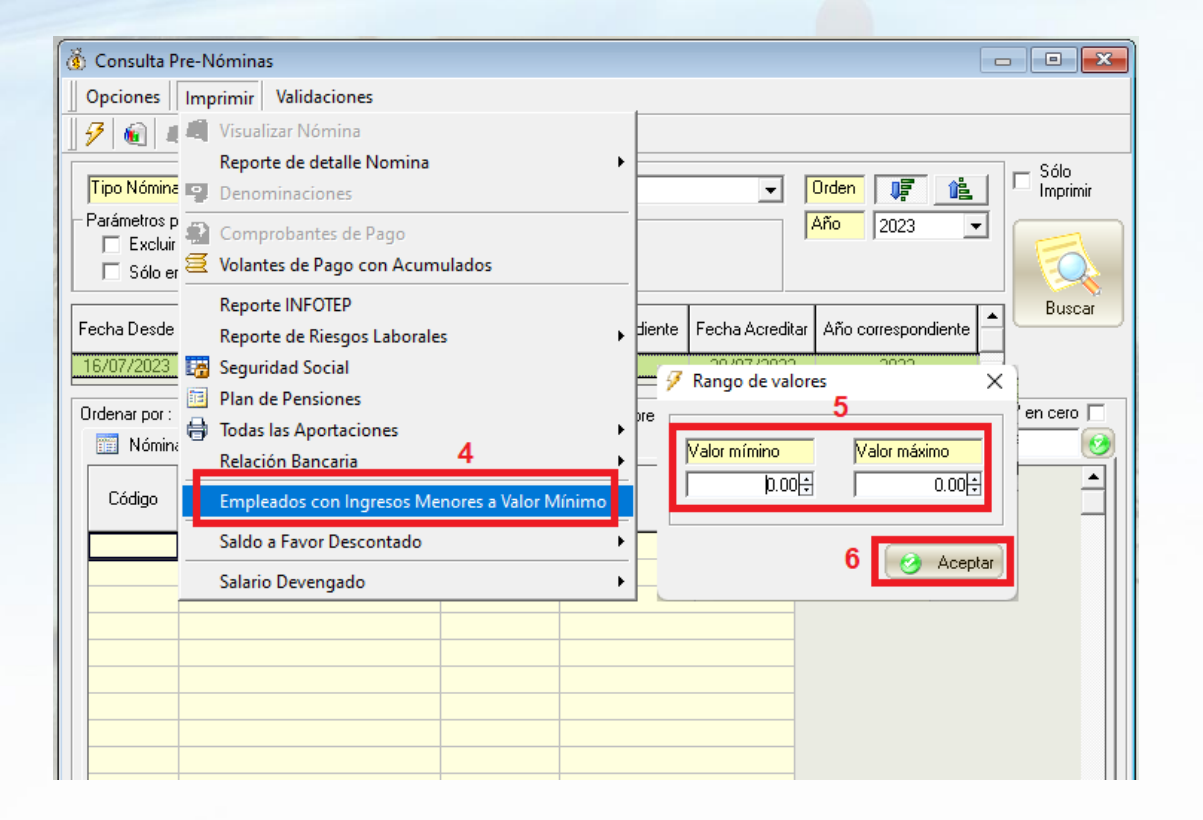

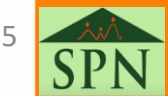

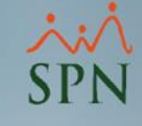

### 1. Reporte de empleados sin ingresos en el mes:

#### **ELECTRODOMESTICOS BC**

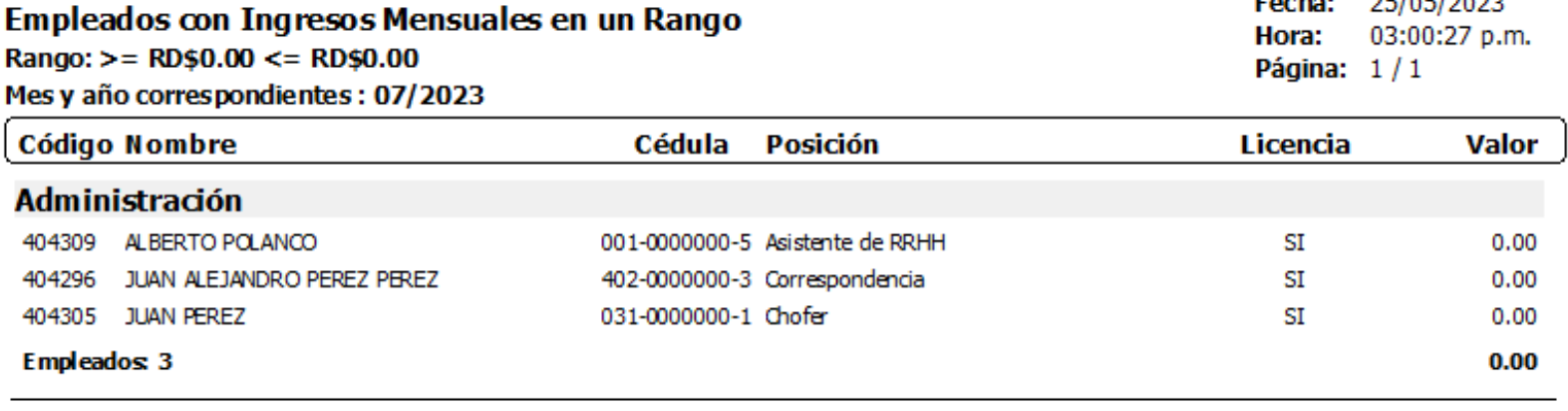

**Total empleados: 3** 

 $0.00$ 

prioripoop

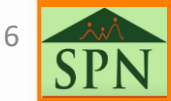

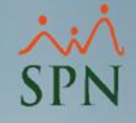

#### <span id="page-6-0"></span>2. Esquemas sobre el manejo a nivel de TSS:

**2.1 Empresas con dispensa autorizada:** para estos casos se puede colocar un monto mínimo según lo permitido en TSS para que este se agregue de forma automática en los archivos de Autodeterminación TSS, en los casos de empleados activos que no tengan ingresos dentro de un mes.

**2.2 Empresas sin dispensa autorizada:** para estos casos se debe colocar el salario mínimo correspondiente al sector de la empresa para que este se agregue de forma automática en los archivos de Autodeterminación TSS, en los casos de empleados activos que no tengan ingresos dentro de un mes.

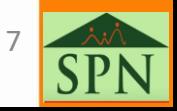

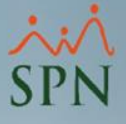

#### <span id="page-7-0"></span>2.1 Empresas con dispensa autorizada:

En estos casos pueden colocar el valor mínimo indicado por la TSS en este parámetro general con el usuario Administrador.

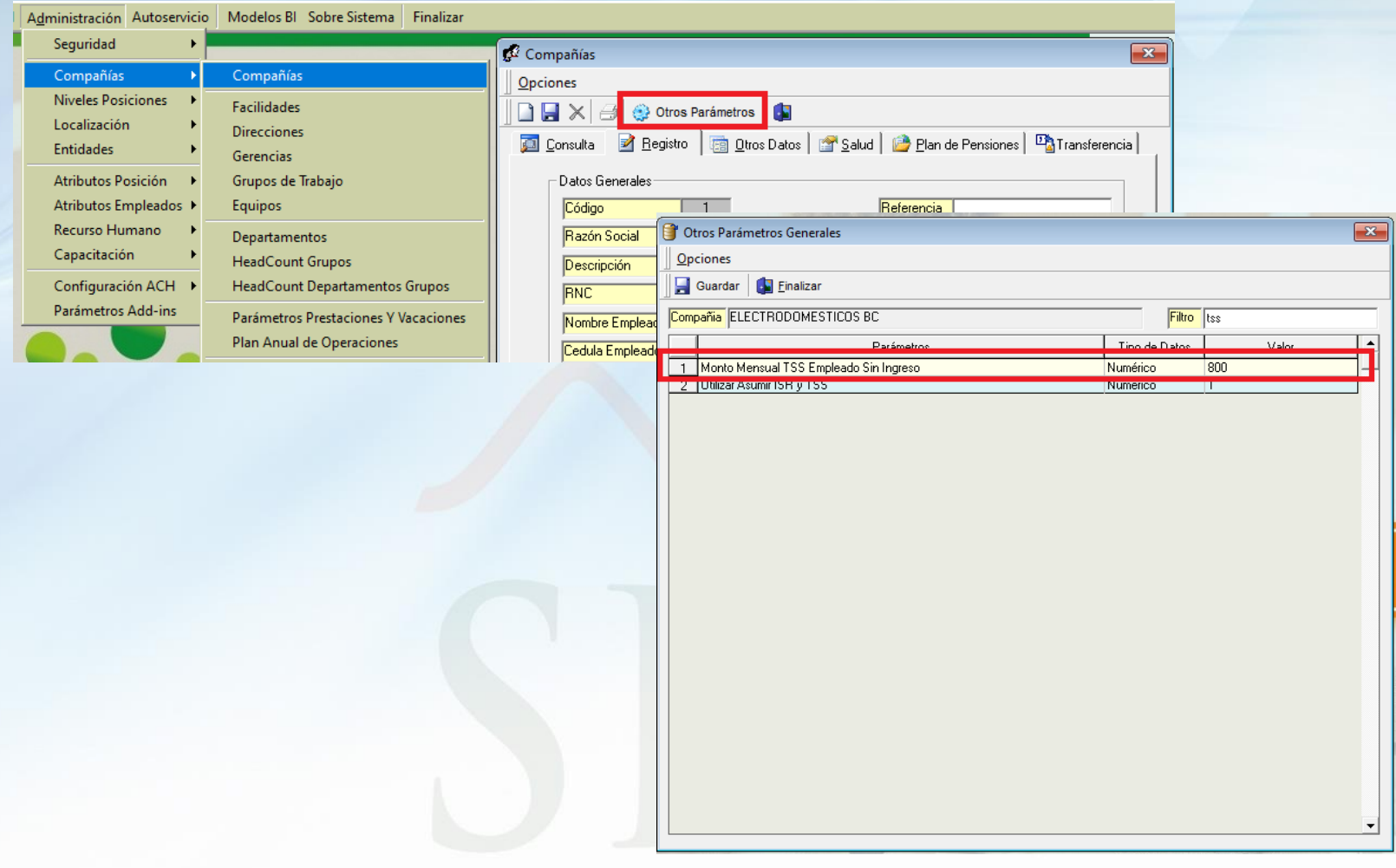

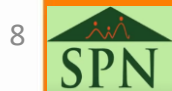

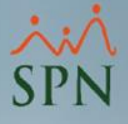

9

#### <span id="page-8-0"></span>2.2 Empresas sin dispensa autorizada:

En estos casos deben colocar el salario mínimo correspondiente al sector de la empresa en este parámetro general con el usuario Administrador.

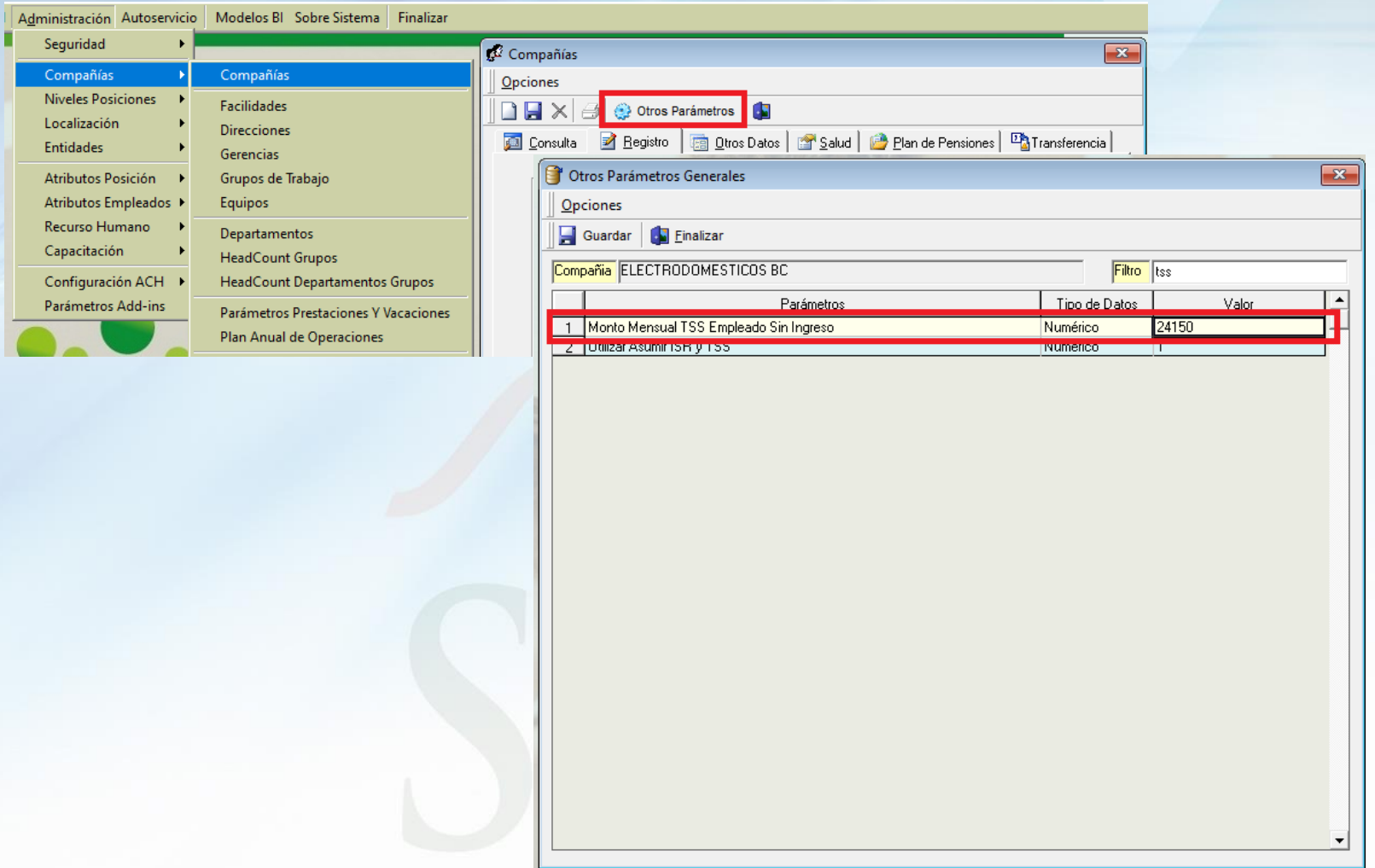

#### <span id="page-9-0"></span>3. Reportes de aportaciones de empleados sin ingresos:

Dentro del reporte con todas las aportaciones mensuales se tiene este cotejo para revisar los empleados sin ingresos en el mes. Del mismo modo si no se selecciona el cotejo, traerá a todos los empleados incluyendo los que no tienen ingresos y agregando el valor indicado en el parámetro.

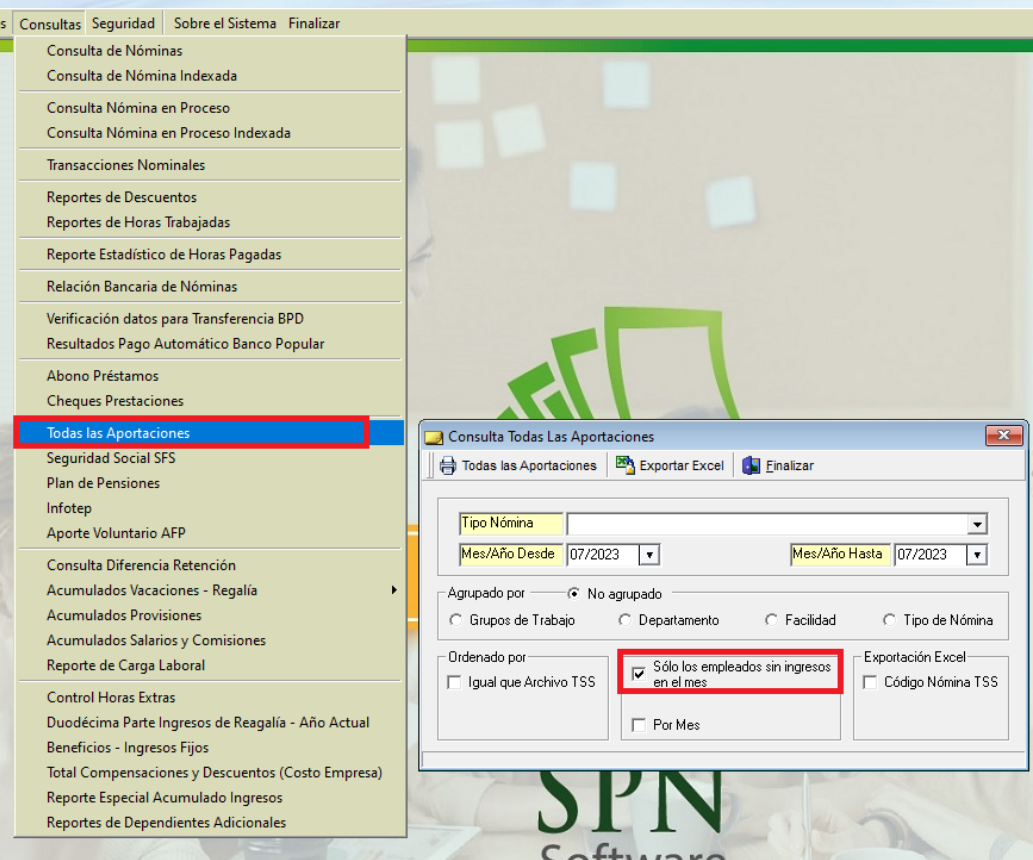

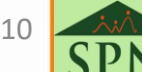

#### 3. Reportes de aportaciones de empleados sin ingresos:

#### **ELECTRODOMESTICOS BC**

**NOMINAS DEL MES DE JULIO DE 2023 REPORTE DE APORTACIONES** 

Todos los tipos de nómina

Fecha: 25/05/2023 Hora: 03:07:18 p.m Página:  $1/1$ 

 $\overline{a}$  .  $\overline{a}$ 

SPN

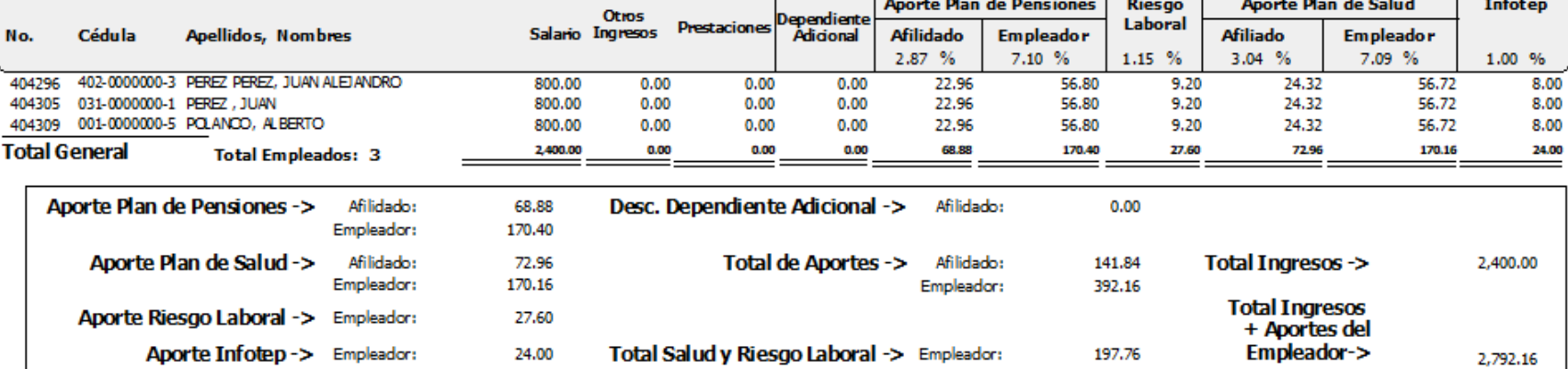

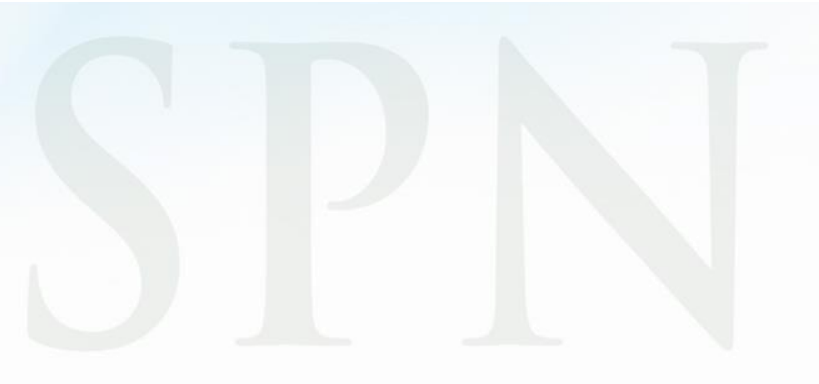

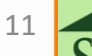

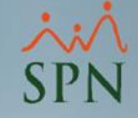

#### <span id="page-11-0"></span>4. Impacto en archivos TSS:

En los archivos de TSS se muestra el valor en las columnas *Salario SS* y *Salario Infotep*:

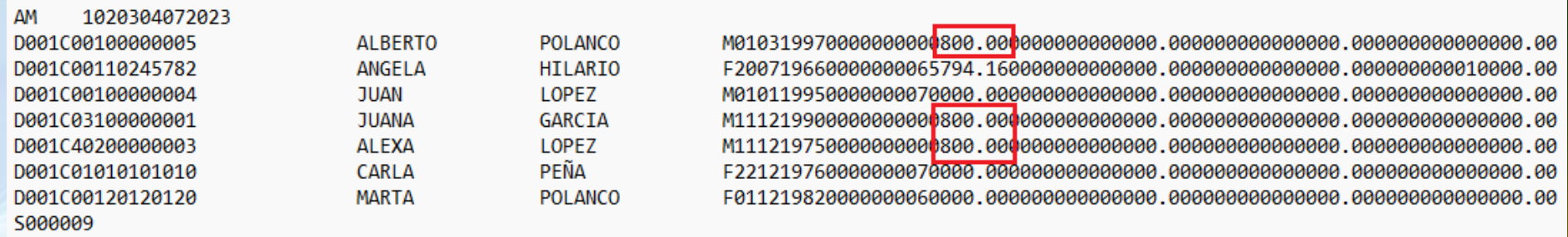

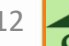

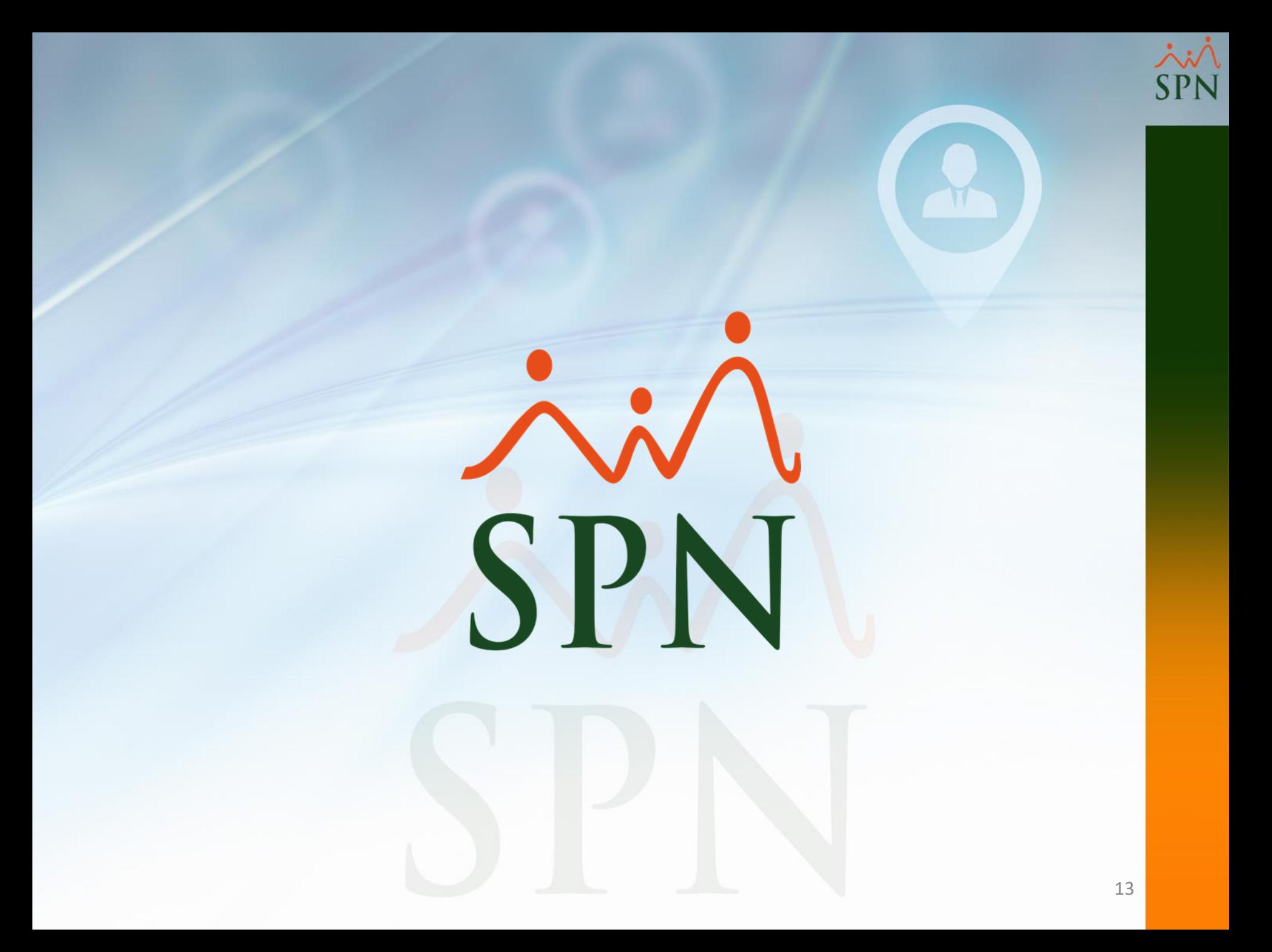